### <span id="page-0-0"></span>Engineering Sketch Pad (ESP)

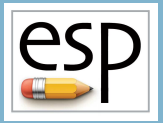

# Training Session 8 Selection & Attribution

#### John F. Dannenhoffer, III

jfdannen@syr.edu Syracuse University

#### Bob Haimes

haimes@mit.edu

Massachusetts Institute of Technology

updated for v1.18

Dannenhoffer [ESP Training - Session 8](#page-29-0) 19 June 2020 1 / 30

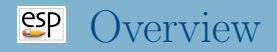

- Purpose and Types of Attributes
- Setting Attributes
- Selecting Entities
- Attributes That are Automatically Set
- Csystem
- Editing Attributes: UDPRIM editAttr  $\bullet$
- Viewing Attributes: DisplayFilter
- **Homework Exercise**

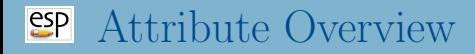

- Attributes are meta-data that can be used to tag any entity
- Attributes can be applied to:
	- Bodys
	- Faces
	- Edges
	- Nodes
- Attributes can be:
	- one or more integers (reserved for internal use)
	- one or more floating-point numbers
	- a character string

### Attribute Rules

- Attributes are defined for any Branch that produces a Body
- Attributes are defined by an ATTRIBUTE statement
- Attribute names must not start with a period (which is reserved for EGADS) or an underscore (which is reserved for OpenCSM)
- If the first character of the value is a dollar-sign, then the Attribute will contain a character string
- Otherwise the Attribute will contain one or more real (double) values
	- if the value is the name of a multi-valued Parameter, then the Attribute will be multi-valued
	- if the value is a semi-colon-separated list of expressions, then the Attribute will be multi-valued
	- otherwise the Attribute will be a single real (double)
- Global Attributes are set with an ATTRIBUTE statement before the first Body is created
- Attributes can be set for a Body (and all newly-created Faces) with an ATTRIBUTE statement following the Branch that created the Body
- Attribute can be set on any entity(s) by putting an ATTRIBUTE statement following a SELECT statement
- Best practice is to set the Attributes as soon as the Body is created (for example via a primitive or grown Body command)

#### The SELECT statement stores its values in:

- @seltype
	- -1 if only a Body is selected
	- $\bullet$  0 if one or more Nodes are selected
	- 1 if one or more Edges are selected
	- 2 if one or more Faces are selected
- Contains the number of the Body selected
- Contains the list of the Nodes, or Edges, or Faces selected within @selbody
- SELECT BODY selects last Body created
- SELECT BODY ibody  $-$  selects Body ibody
- SELECT BODY  $-n$  selects the n<sup>th</sup> Body from the top of the Stack
- SELECT BODY \$attrName1 attrValue1  $\dots$  -selects the last Body that matches all the given Attributes

## $\epsilon$ <sup>SP</sup> Selecting Face(s)

- SELECT FACE selects all Faces in selected Body
- SELECT FACE iface selects Face iface in selected Body
	- using this is considered a bad practice since Face numbering may change depending on the version of OpenCASCADE that is being used
- SELECT FACE ibody1 iford1 iseq= $1$  selects the Face that has the indicated ibody1/iford1
	- as each Face is created, it is marked with the Body in which it was created and the face-order in that Body. This is the preferred technique.
- $\bullet$  SELECT FACE xmin xmax ymin ymax zmin zmax  $-$  selects the Faces with the specified bounding box
- $\bullet$  SELECT FACE  $$attrName1 attrValue1$  ... selects the Faces that matches all the given Attributes

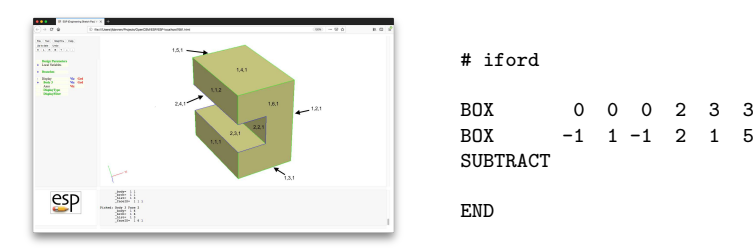

Edge ID is generated based upon the ibody/iface of its two adjoining Faces

## $\mathbf{S}P$  Selecting Edge(s)

- SELECT EDGE selects all Edges in selected Body
- SELECT EDGE iedge selects Edge iedge in selected Body
	- using this is considered a bad practice since Edge numbering may change depending on the version of OpenCASCADE that is being used
- $\bullet$  SELECT EDGE ibody1 iford1 ibody2 iford2 iseq=1  $$ selects the Edge that has the indicated ibody1/iford1
	- as each Edge is created, it is marked with the ibody/iford of the Faces that adjoin it. This is the preferred technique.
- $\bullet$  SELECT EDGE xmin xmax ymin ymax zmin zmax  $-$  selects the Edges with the specified bounding box
- $\bullet$  SELECT EDGE xmid ymid zmid selects the Edge whose midpoint is closest to the given coordinates
- $\bullet$  SELECT EDGE \$attrName1 attrValue1 ... selects the Edges that matches all the given Attributes
- SELECT NODE selects all Nodes in selected Body
- SELECT NODE inode selects Node inode in selected Body
	- using this is considered a bad practice since Node numbering may change depending on the version of OpenCASCADE that is being used
- SELECT NODE x  $y \, z$  selects the Nodes closest to the given coordinates
- $\bullet$  SELECT NODE  $\$atrName1 attrValue1 ... = selects the$ Nodes that matches all the given Attributes

## **EP** Modifying the Selection List

- Use SELECT ADD ... to add Faces, Edges, or Nodes to the selection list
- Use SELECT SUB ... to remove Faces, Edges, or Nodes from the selection List
- Both of these option use the selection type from the previous selection
- Use SELECT SORT \$key to sort @sellist based upon \$xmin, \$ymin, \$zmin, \$xmax, \$ymax, \$zmax, \$xcg, \$ycg, \$zcg, \$length (if Edges), or \$area (if Faces)

### **SP** Attributes Automatically Set to Bodys

- \_body Body index (bias-1)
- brch Branch index (bias-1)
- \_tParams specified tessellation parameters: maximum side length, maximum specified sag, maximum angle
- \_csys\_\* arguments when CSYSTEM was defined
- <any> all global attributes
- <any> all attributes associated with Branch that created Body
- <any> all attributes associated with "select \$body" statement

## **ESP** Attributes Automatically Set to Faces (1)

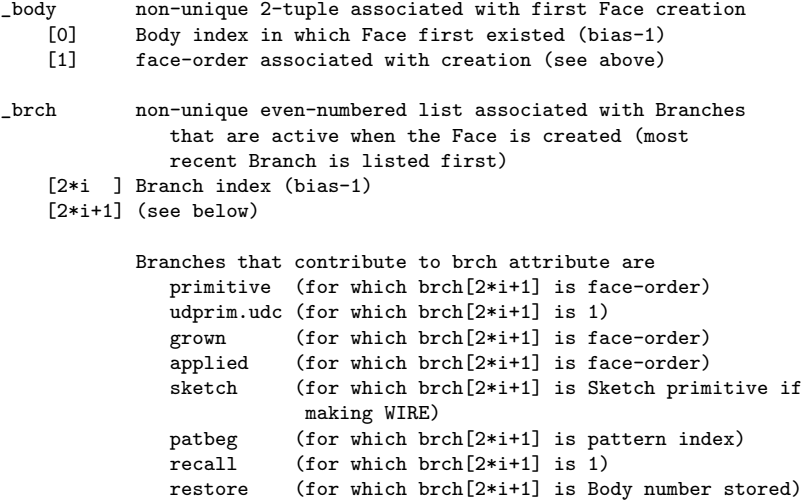

### Attributes Automatically Set to Faces (2)

- \_faceID unique 3-tuple that is assigned automatically
	- [0] body[0]
	- [1] body[1]<br>[2] sequenc
	- sequence number
		- if multiple Faces have same \_faceID[0] and \_faceID[1], then the sequence number is defined based upon the first rule that applies:
			- \* Face with smaller xcg has lower sequence number
			- \* Face with smaller ycg has lower sequence number
			- \* Face with smaller zcg has lower sequence number
			- \* Face with smaller area has lower sequence number
- \_hist list of Bodys that contained this Face (oldest to newest)
- \_tParams specified tessellation parameters: maximum side length, maximum specified sag, maximum angle
- <any> all attributes associated with Branch that first created Face
- <any> all attributes associated with "SELECT \$face" statement

## **ESP** Attributes Automatically Set to Edges (1)

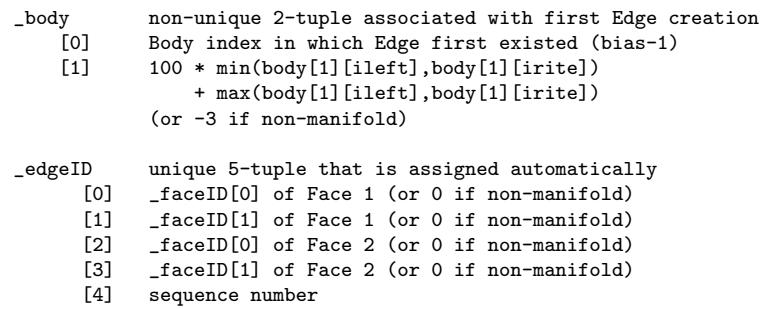

...

## **SP** Attributes Automatically Set to Edges (2)

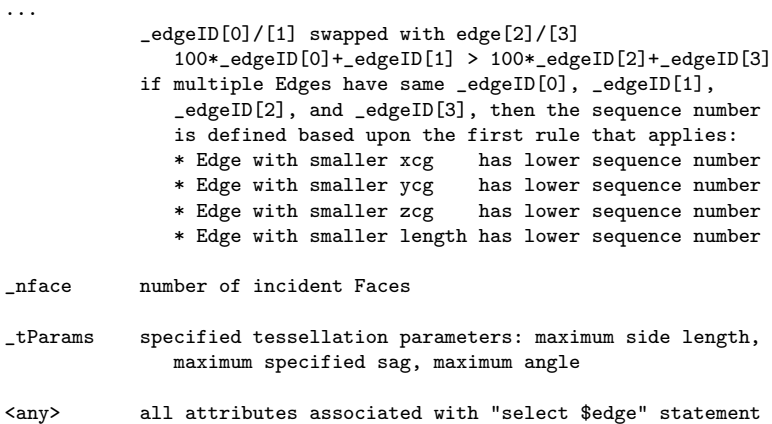

### Attributes Automatically Set to Nodes

- \_nodeID unique integer
- \_nedge number of incident Edges
- <any> all attributes associated with "select \$node" statement

## Special User-defined Attributes for Bodys

\_makeQuds to make quads on all Faces in Body \_name string used in ESP interface for a Body \_stlColor color to use for all Faces in an .stl file

- \_color color of front of Face in ESP either R,G,B in three 0-1 reals or \$red, \$green, \$blue, \$yellow, \$magenta, \$cyan, \$white, or \$black
- \_bcolor color of back of Face in ESP (see \_color)
- \_gcolor color of grid of Face in ESP (see \_color)
- \_makeQuds to make quads for this Face
- stlColor color to use for this Face in an stl file

### **SP Special User-defined Attributes for Edges**

- \_color color of front of Edge in ESP either R,G,B in three 0-1 reals or \$red, \$green, \$blue, \$yellow, \$magenta, \$cyan, \$white, or \$black
- \_gcolor color of grid of Edge in ESP (see \_color)

## Special User-defined Attributes for Nodes

\_color color of Node in ESP either R,G,B in three 0-1 reals or \$red, \$green, \$blue, \$yellow, \$magenta, \$cyan, \$white, or \$black

- Csystems (coordinate systems) are generated by the CSYSTEM statement and are applied to the Body on the top of the Stack
- Csystems are treated in many ways like Attributes
	- Csystem names must not be the same as an Attribute name
	- Csystems are found in ESP in same place as Attributes
- Csystems are transformed along with any transformations that are applied to their Body
- Format of the CSYSTEM statement is:
	- If argument to CSYSTEM contains 9 entries:

{x0, y0, z0, dx1, dy1, dz1, dx2, dy2, dz3} origin is at  $(x0,y0,q0)$ dirn1 is in (dx1,dy1,dz1) direction dirn2 is in (dx2,dy2,dz2) direction

If argument to CSYSTEM contains 5 entries and first is positive:

{+iface, ubar0, vbar0, du2, dv2} origin is at normalized (ubar0,vbar0) in iface dirn1 is normal to Face dirn2 is in (du2,dv2) direction

• Format of the CSYSTEM statement is:

If argument to CSYSTEM contains 5 entries and first is negative:

{-iedge, tbar, dx2, dy2, dz2} origin is at normalized (tbar) in iedge dirn1 is tangent to Edge dirn2 is part of (dx2,dy2,dz2) that is orthogonal to dirn1 • If argument to CSYSTEM contains 7 entries: {inode, dx1, dy1, dz1, dx2, dy2, dz2}

origin is at Node inode dirn1 is in (dx1,dy1,dz1) direction dirn2 is part of (dx1,dy2,dz2) that is orthogonal to dirn1

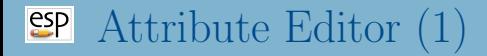

- Best practice is to set Attributes when entity is first created  $\bullet$
- If not possible, the editAttr UDF is available to set  $\bullet$ Attributes based upon the Attributes of an entity's neighbors

## Attribute Editor (2)

Statements in the attribute editor can be one of:

- NODE <selector> <attrName1=attrValue1> ...
- $\bullet$  EDGE  $\leq$  selector>  $\leq$  attrName1=attrValue1> ...
- FACE <selector> <attrName1=attrValue1> ...
- AND <selector> <attrName1=attrValue1> ...
- ANDNOT <selector> <attrName1=attrValue1> ...
- SET <attrName1=attrValue1> ...
- Keywords can either be specified in lowercase or UPPERCASE
- <selector> can be one of HAS, ADJ2NODE, ADJ2EDGE or ADJ2FACE

#### Typical block of code looks like:

- NODE ADJ2FACE tagType=spar tagIndex=1 AND ADJ2FACE tagType=lower AND ADJ2EDGE tagType=root SET capsConstraint=pointConstraint1
- Patterns can be used with PATBEG and PATEND
- Attributes can be viewed in ESP in three ways:
	- pressing the mouse in the Tree Window when cursor is over the Body name
	- pressing the  $\wedge$  or 6 key when pointing to a Face, Edge, or Node in the Graphics Window
	- using the Display Filter option (at the bottom of the Tree Window)

<span id="page-29-0"></span>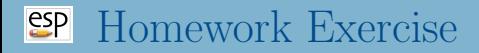

#### • Using \$ESP ROOT/training/ESP/data/session08/wingStruct.csm

- put the Attribute LoadPoint=leftTip on the Node that is at the intersection of the forward spar, wing tip, and upper skin on the left wing
- for the skin panels on the rite wing that are between the first and second rib, make their color red and their grid white
- make the Edges blue that are between two red panels